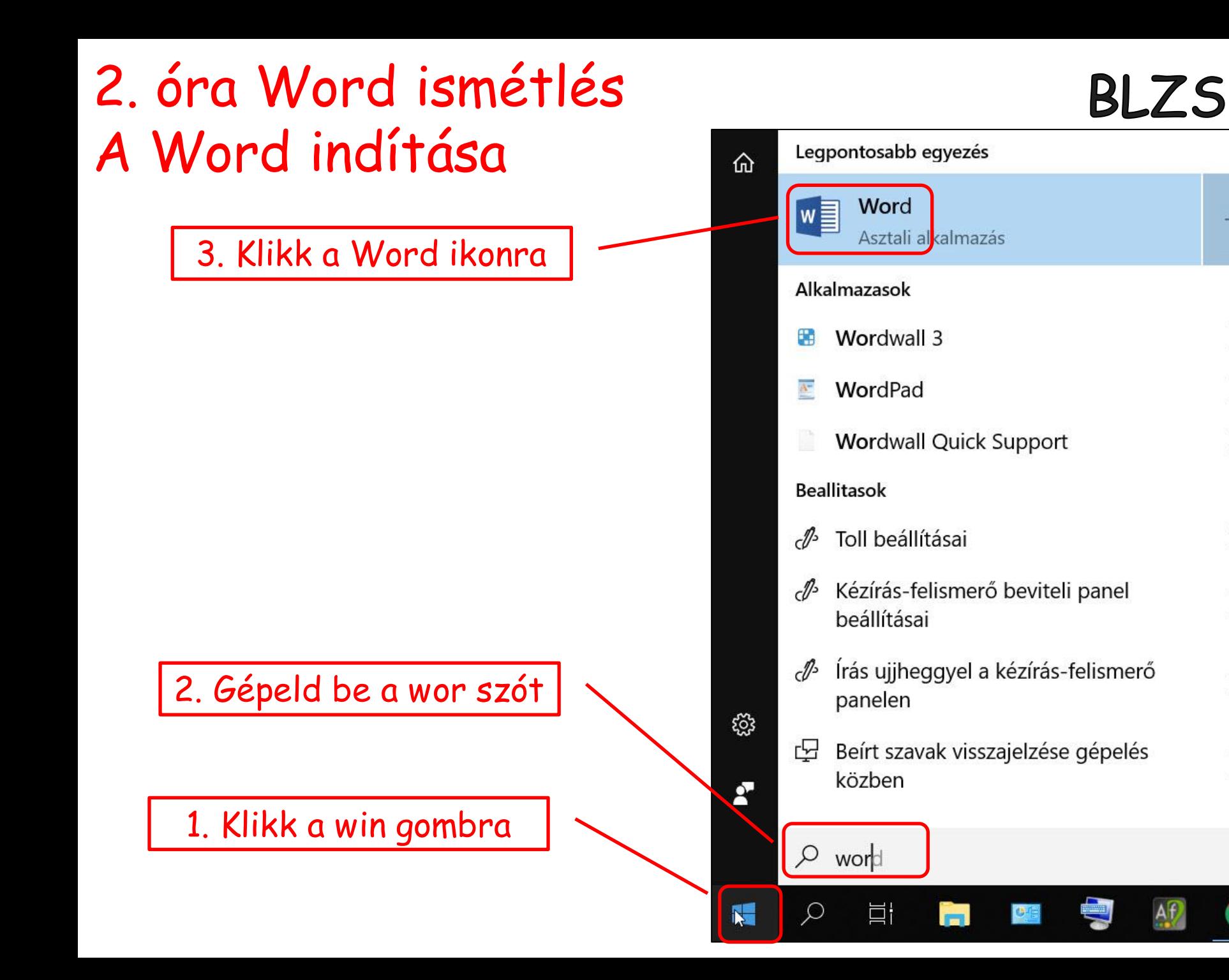

 $\rightarrow$ 

 $\left\langle \right\rangle$ 

 $>$ 

 $\left\langle \right\rangle$ 

 $\left\langle \right\rangle$ 

 $\left\langle \right\rangle$ 

 $\left\langle \right\rangle$ 

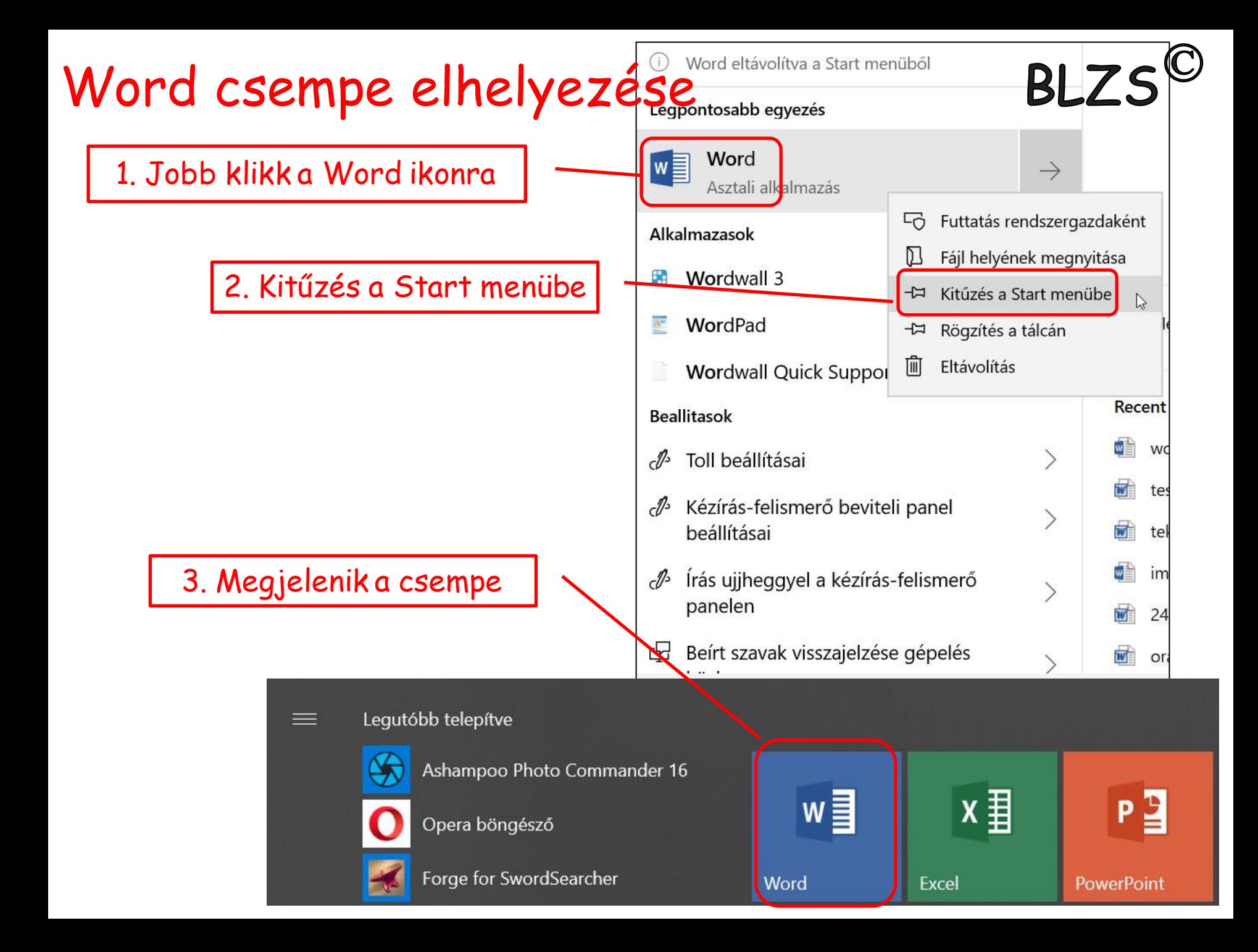

## Word kezdő képernyő

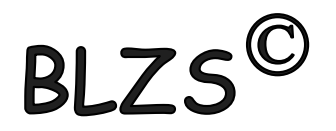

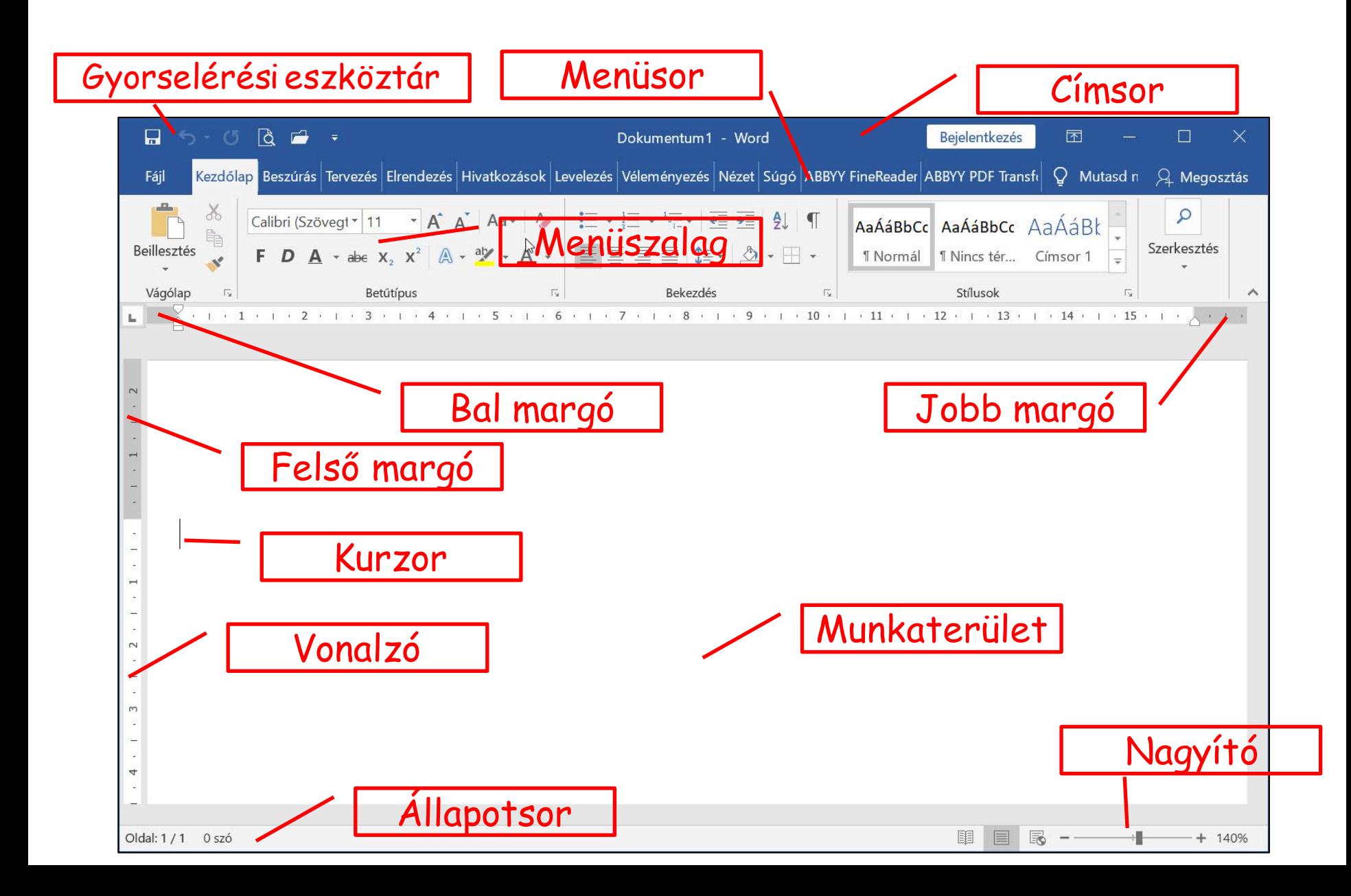

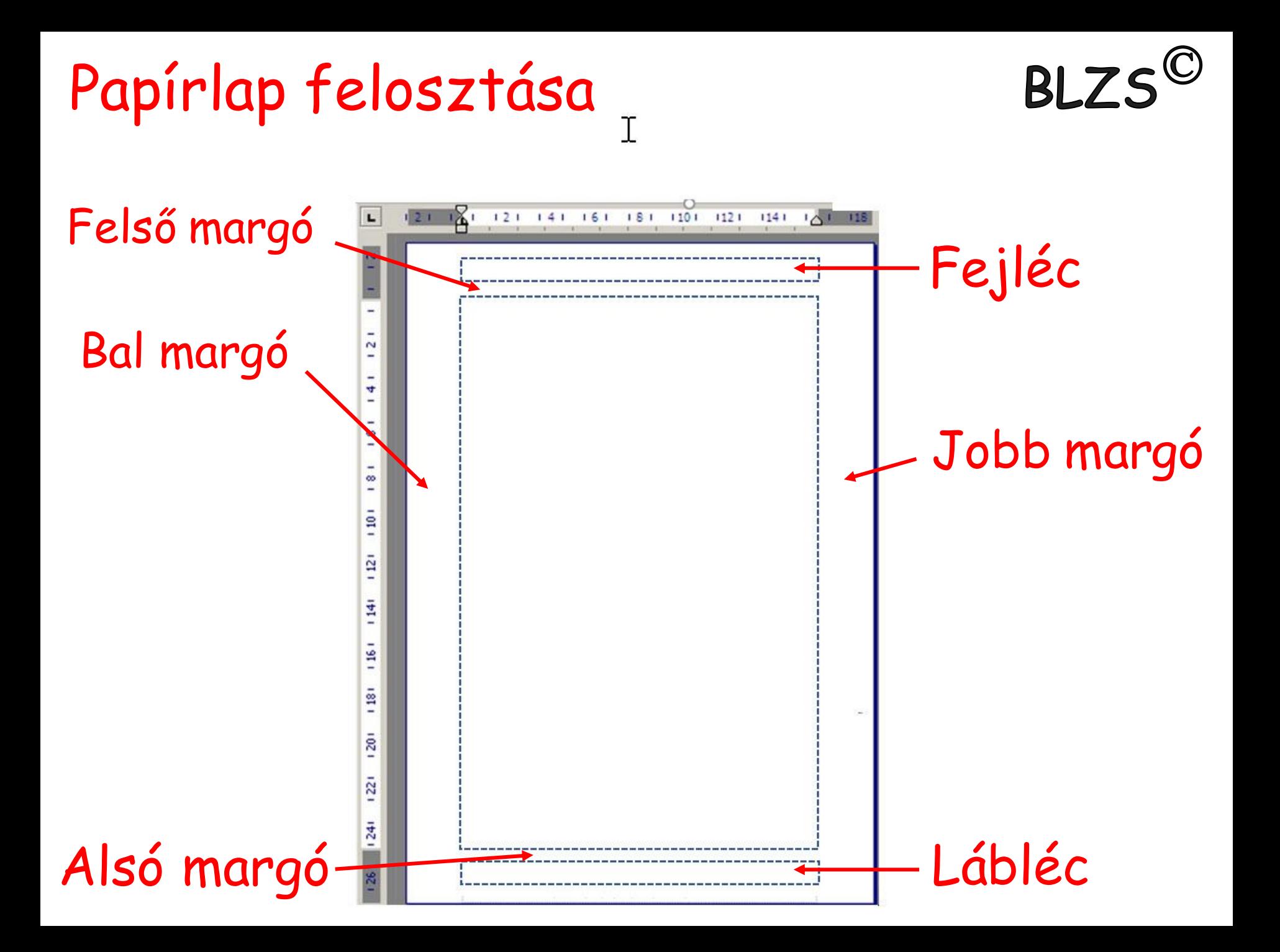

A szövegszerkesztés ajánlott lépései:

1. Gépeljük be és mentsük el a szöveget formázás nélkül, az összetartozó szövegegységeket (címet, alcímeket is) új bekezdésbe helyezzük el. 2. Állítsuk be az automatikus elválasztást, a lap- és margóméreteket, 3. végezzünk helyesírás ellenőrzést. 4. Formázzuk meg a szöveget, használjuk a stílusokat és szükség szerint változtassuk meg a vonalzón a bekezdéshatárokat.

 $RI ZS'$ 

- 5. Illesszük be a képeket, grafikonokat, táblázatokat.
- 6. Mentsük el a kész dokumentumot.

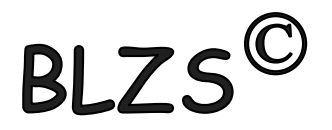

#### • Ablak részei

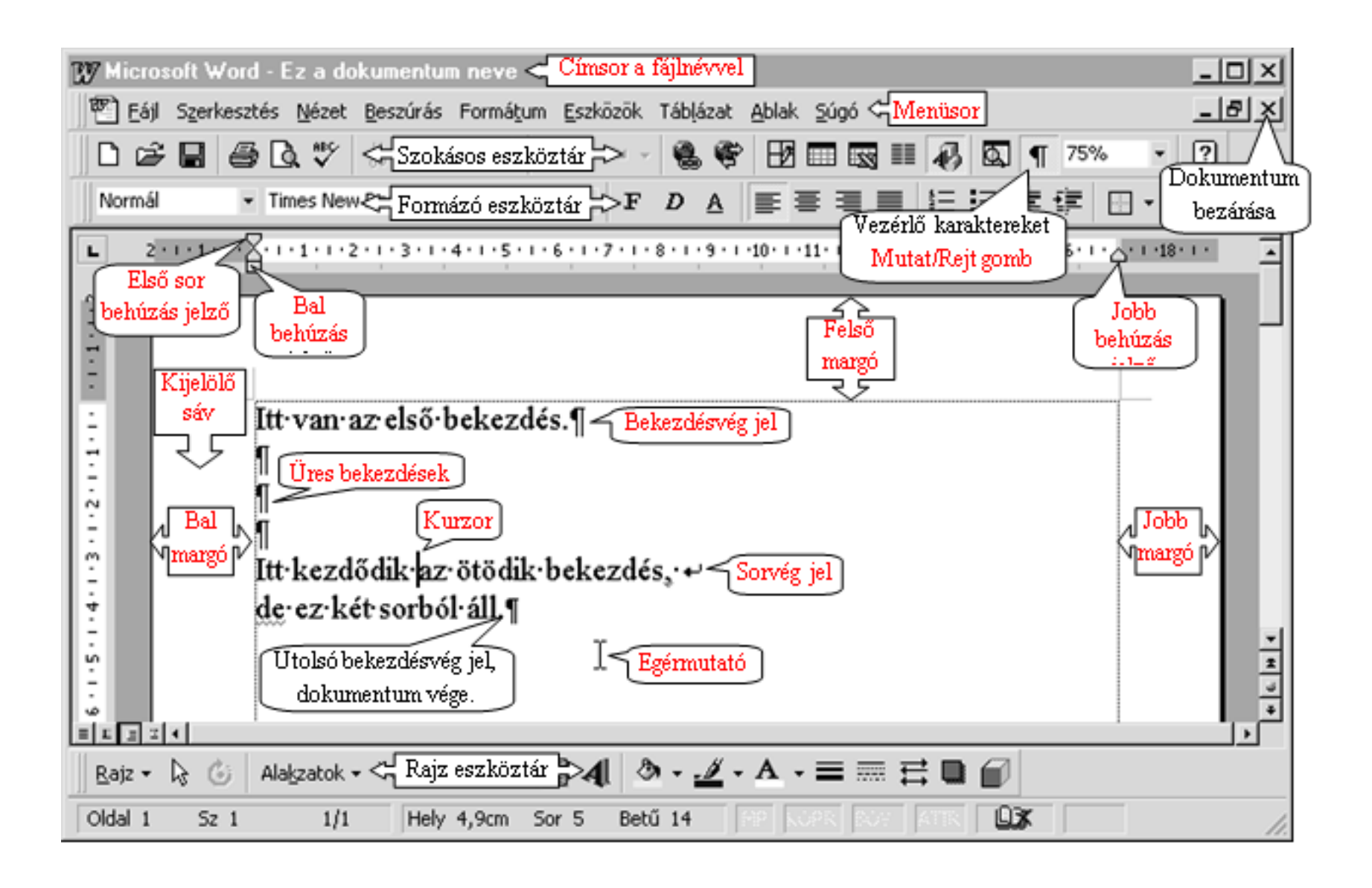

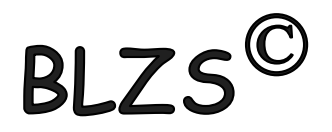

### Számonkérés ☺

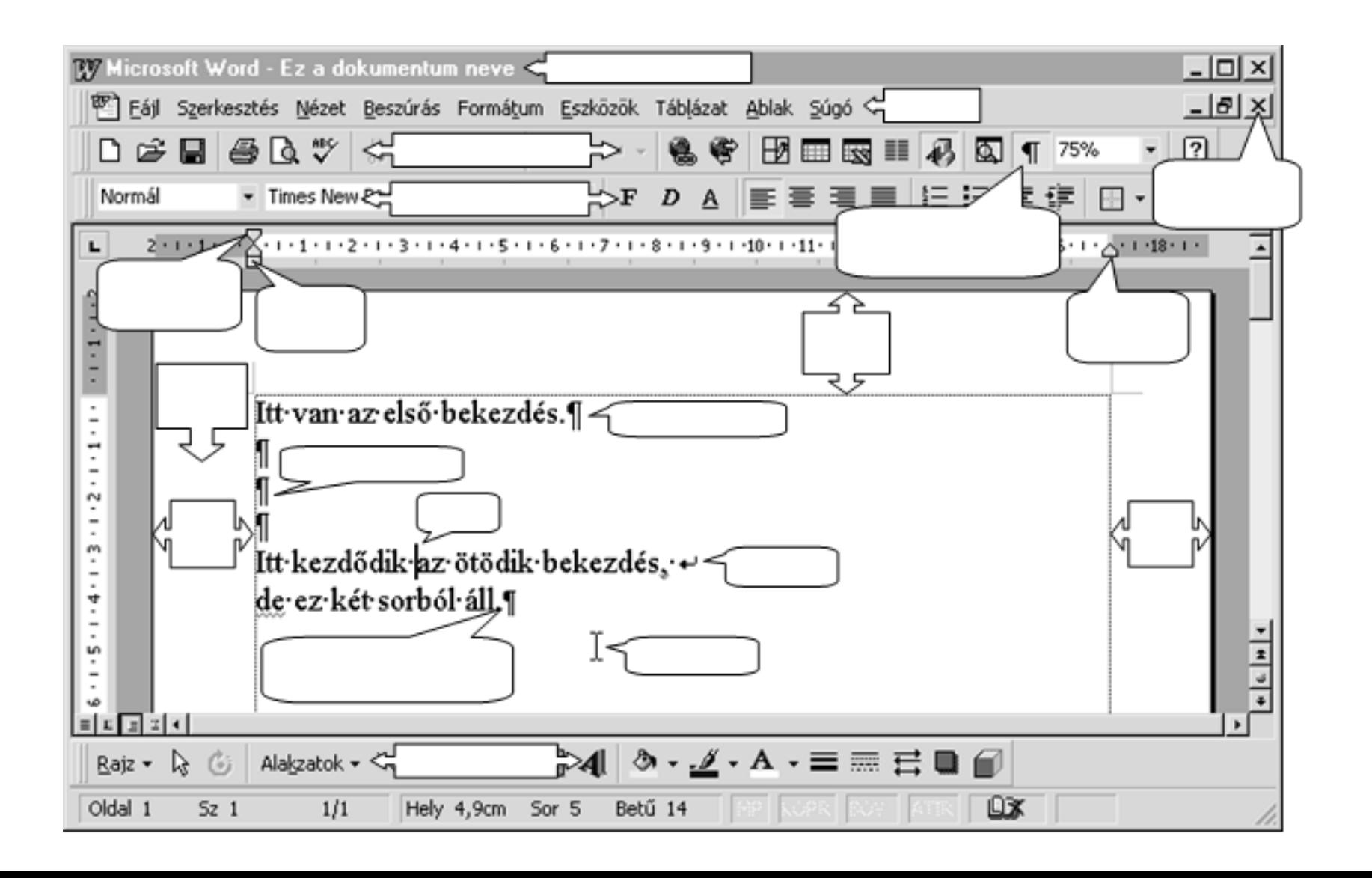

## **BLZS Nem nyomtatandó karakterek**

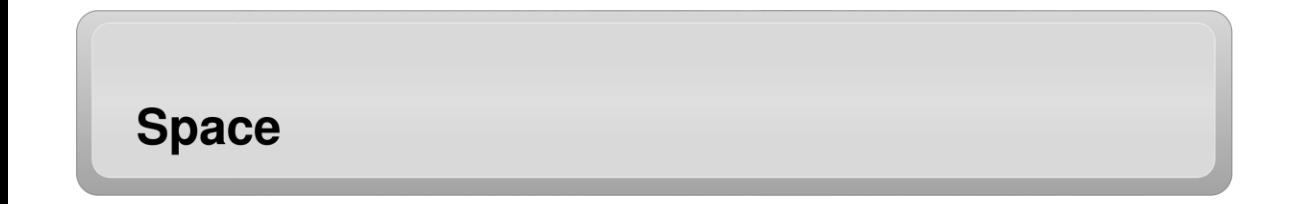

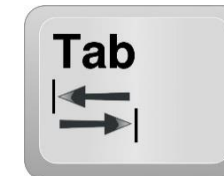

Fontosabb nem nyomtatható karakterek (nem nyomtatható jelek)

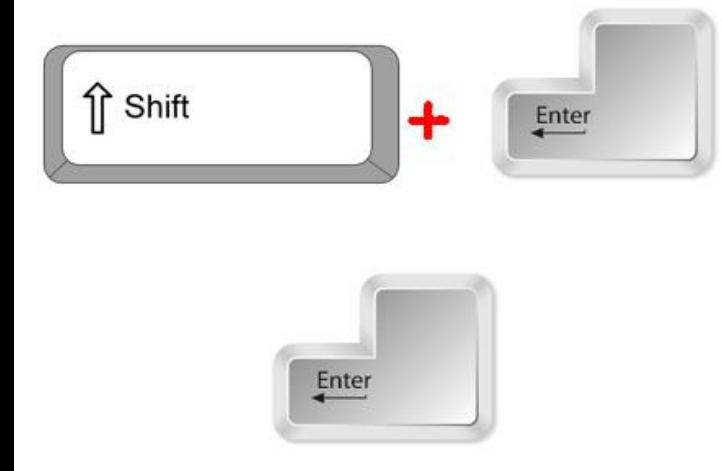

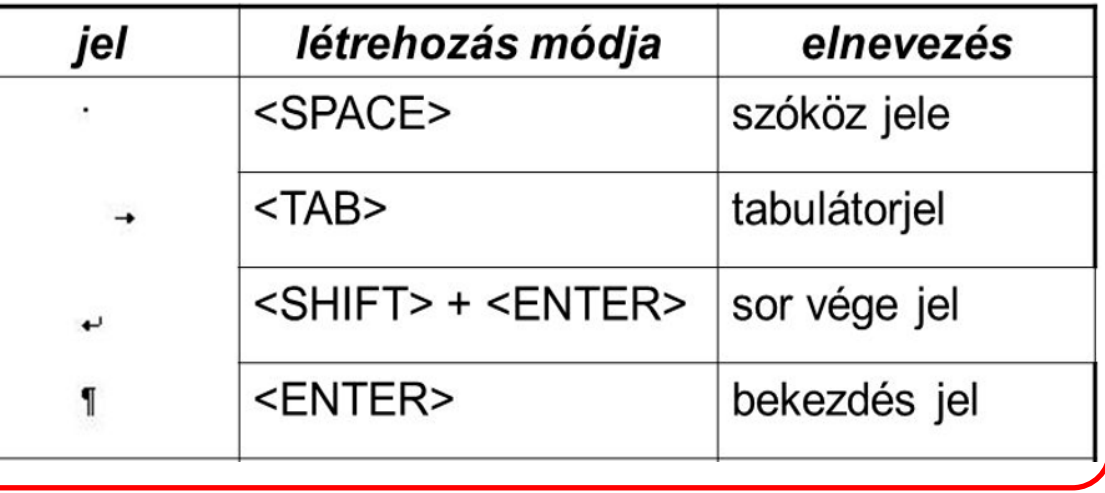

# Behúzás jelzők

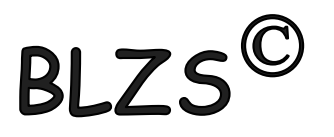

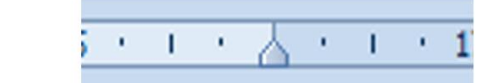

## Első sor behúzása

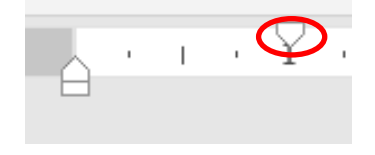

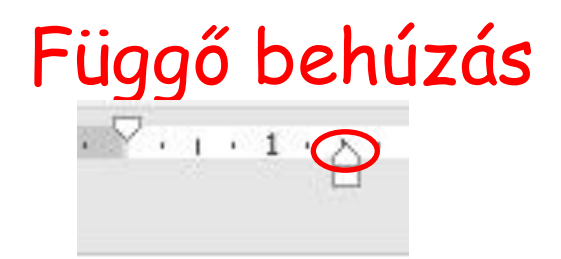

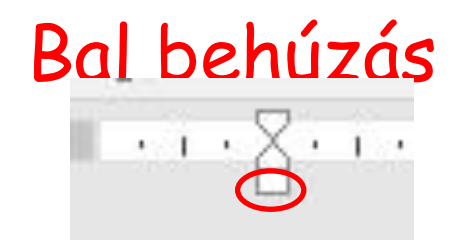

A·behúzások·szerkesztése·a·vonalzón· lévő behúzás jelzőkkel történik. -Ez·a·szöveg·az·alap·bekezdés¶

I

1

A·behúzások·szerkesztése·a·vonalzón· lévő behúzás jelzőkkel történik. -Ez-a-szöveg-módosított-bekezdés¶

A·behúzások·szerkesztése·a·vonalzón lévő behúzás jelzőkkel történik. Ez·a·szöveg·módosított·bekezdés¶

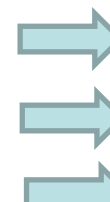

A·behúzások·szerkesztése·a·vonalzón· lévő·behúzás·jelzőkkel·történik. -Ez-a-szöveg-módosított-bekezdés¶

## Bekezdés és karakter formázások

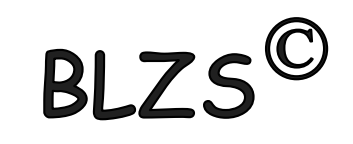

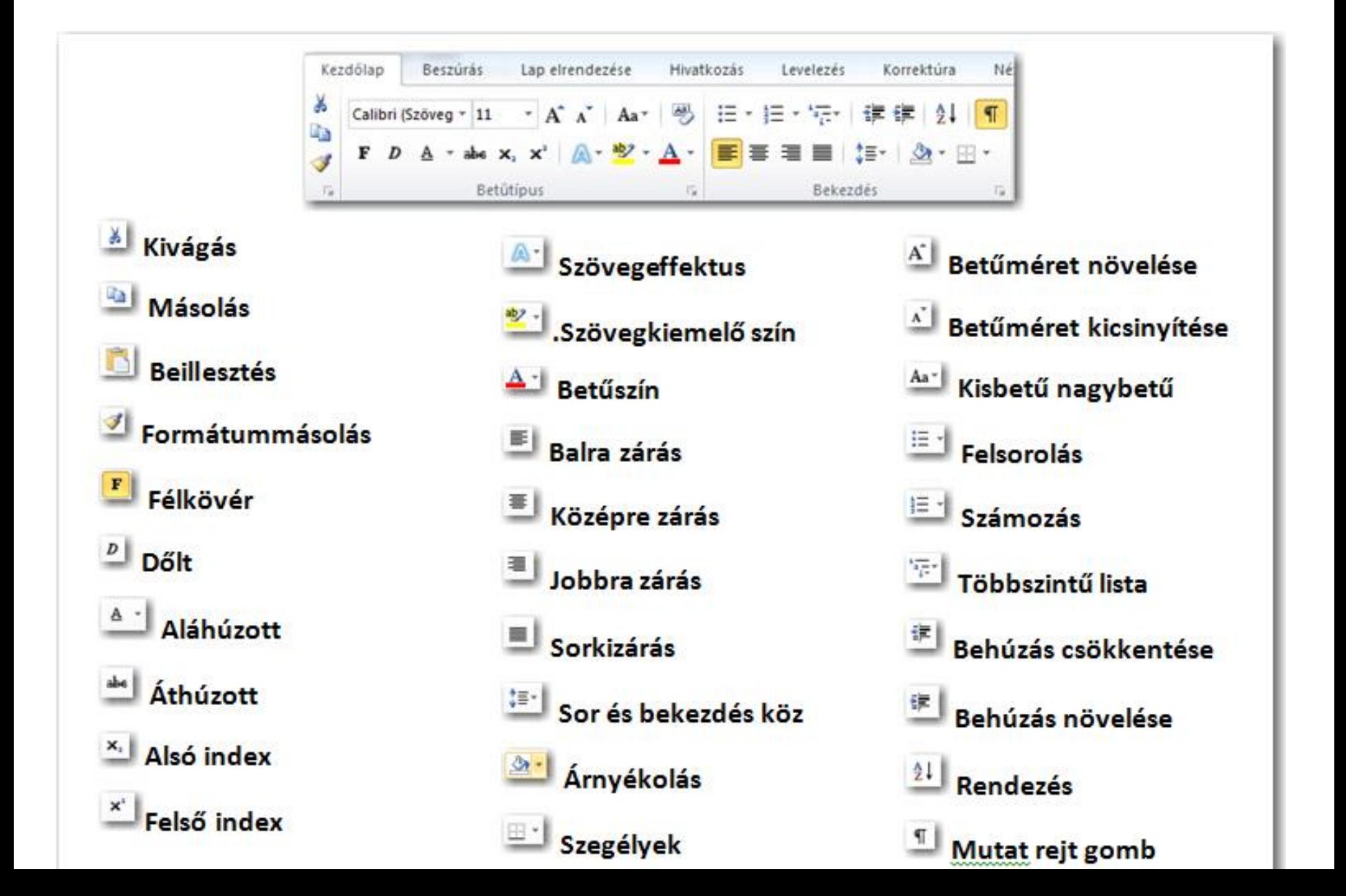

Karakter formázások

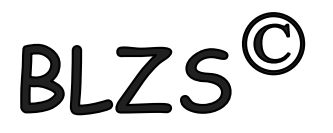

Több szó esetén kijelöljük a szavakat és mondatokat és úgy formázzuk a szövegünket.

Egy szó esetén csak bele klikkelünk a szóba.

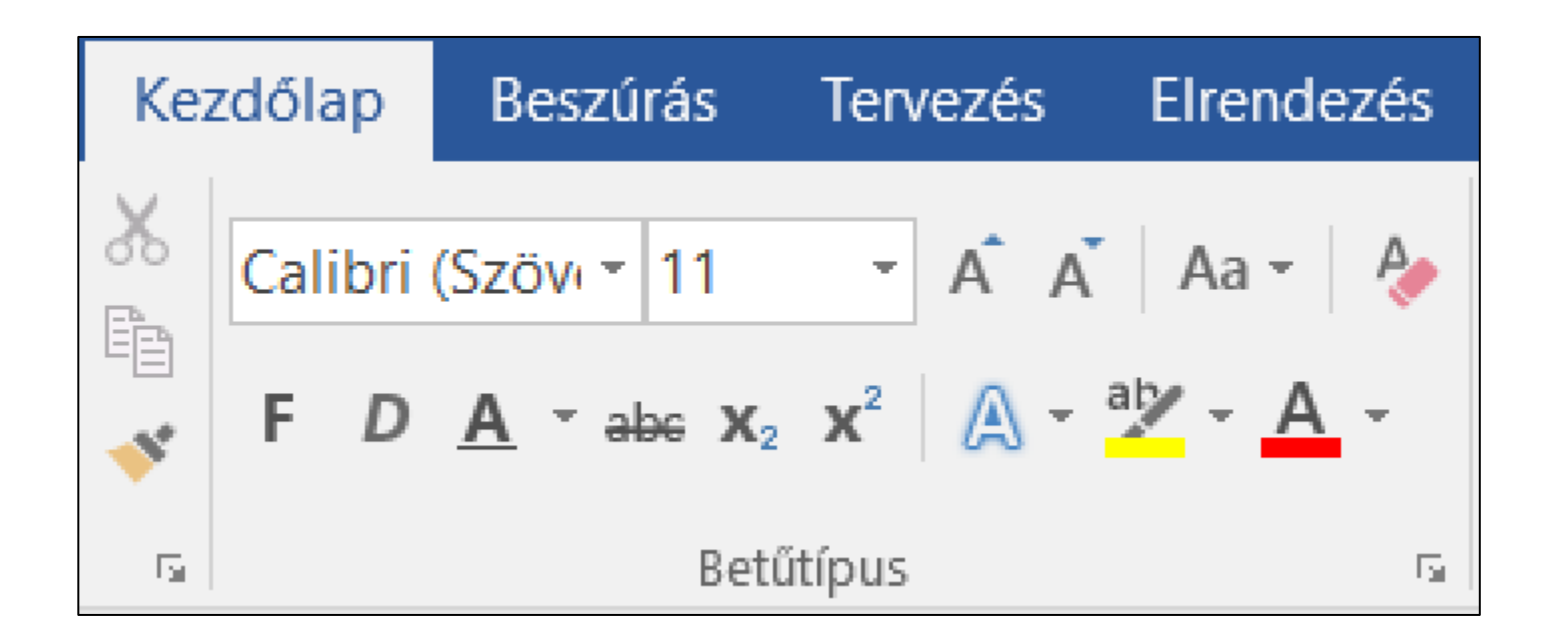

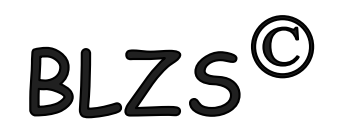

## Karakter formázás a kezdőlap menüszalagon

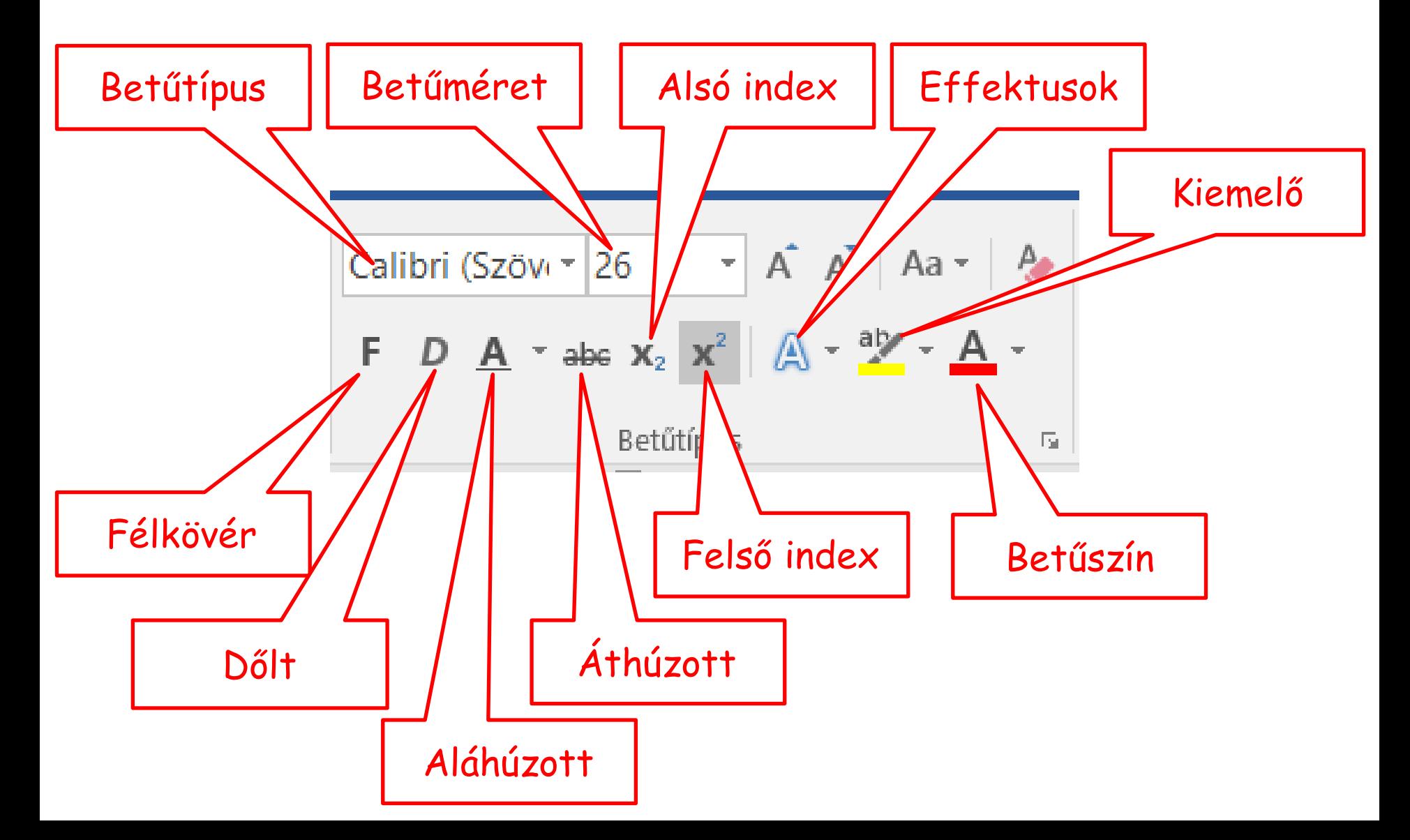

# **BI**

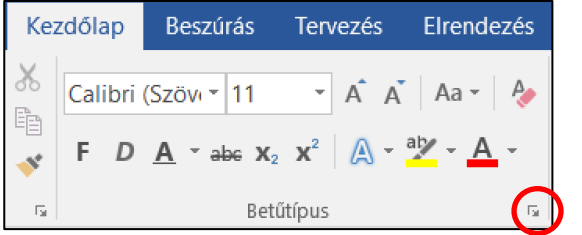

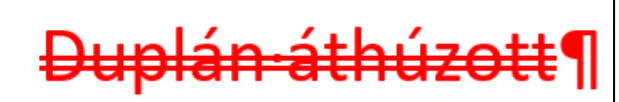

KISKAPITÁLIS¶

Rejtett·szöveg¶

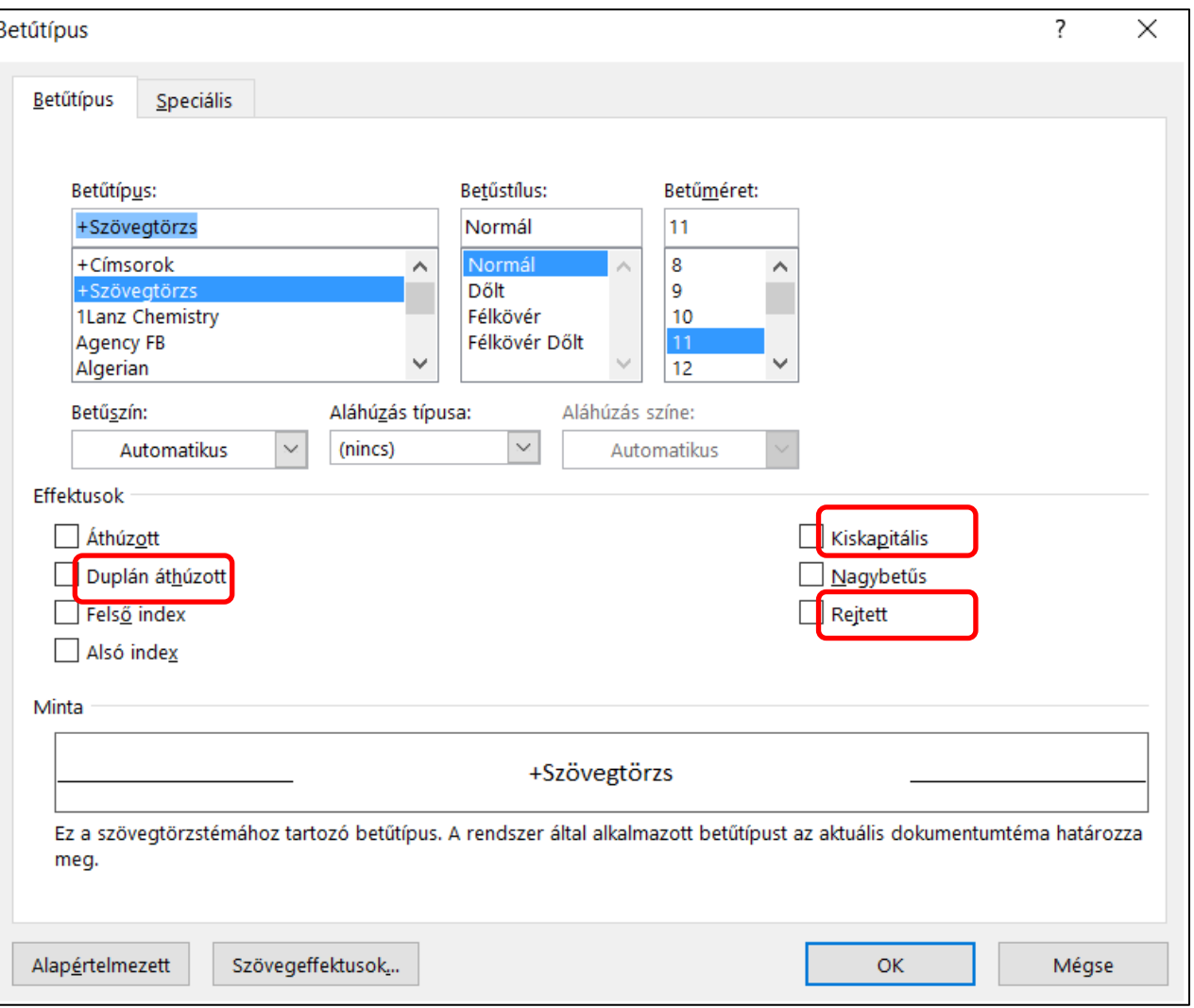

A kiskapitális szöveg végig nagybetűs de az első karakter nagyobb!

A rejtett szöveg megjelenítése és elrejtése a mutat rejt gombbal történik!

#### Bekezdés formázások

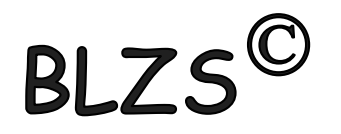

Bekezdés formázása során csak beleklikkelek a bekezdésbe = aktualizálom és formázom.

Több bekezdést ki kell jelölni és úgy formázni.

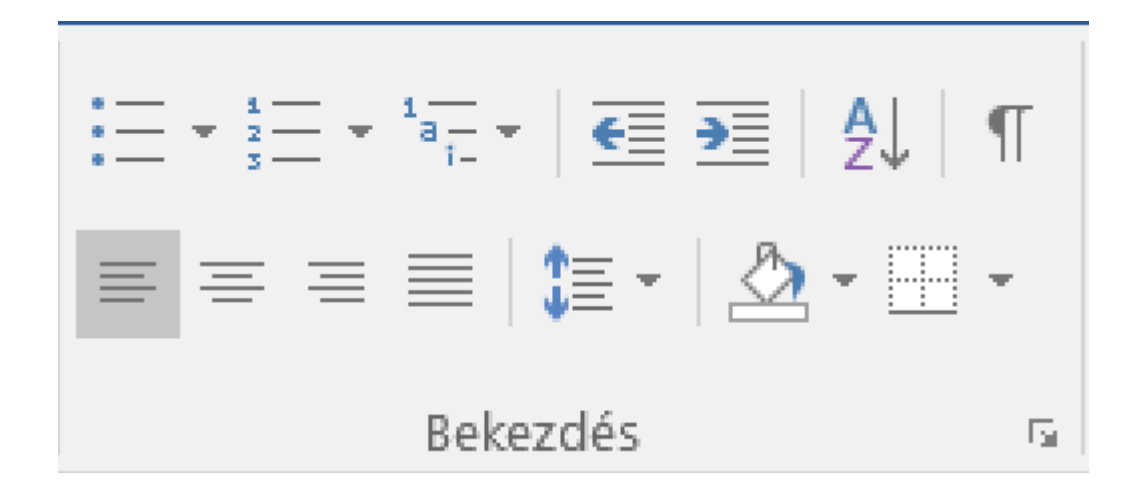

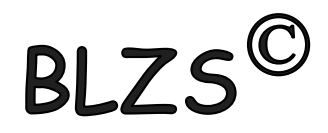

### Bekezdés formázás a kezdőlap menüszalagon

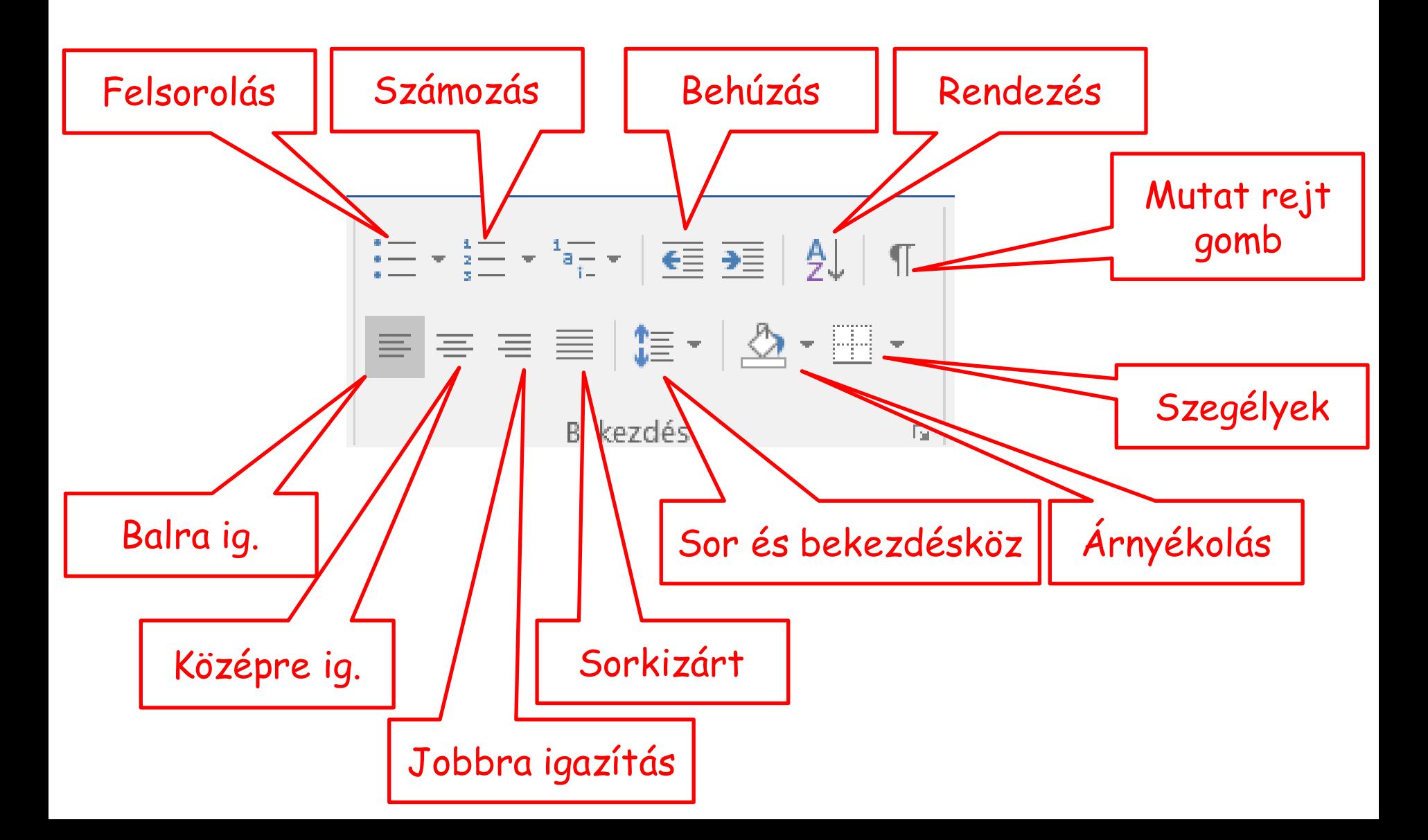

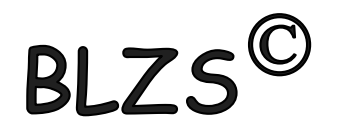

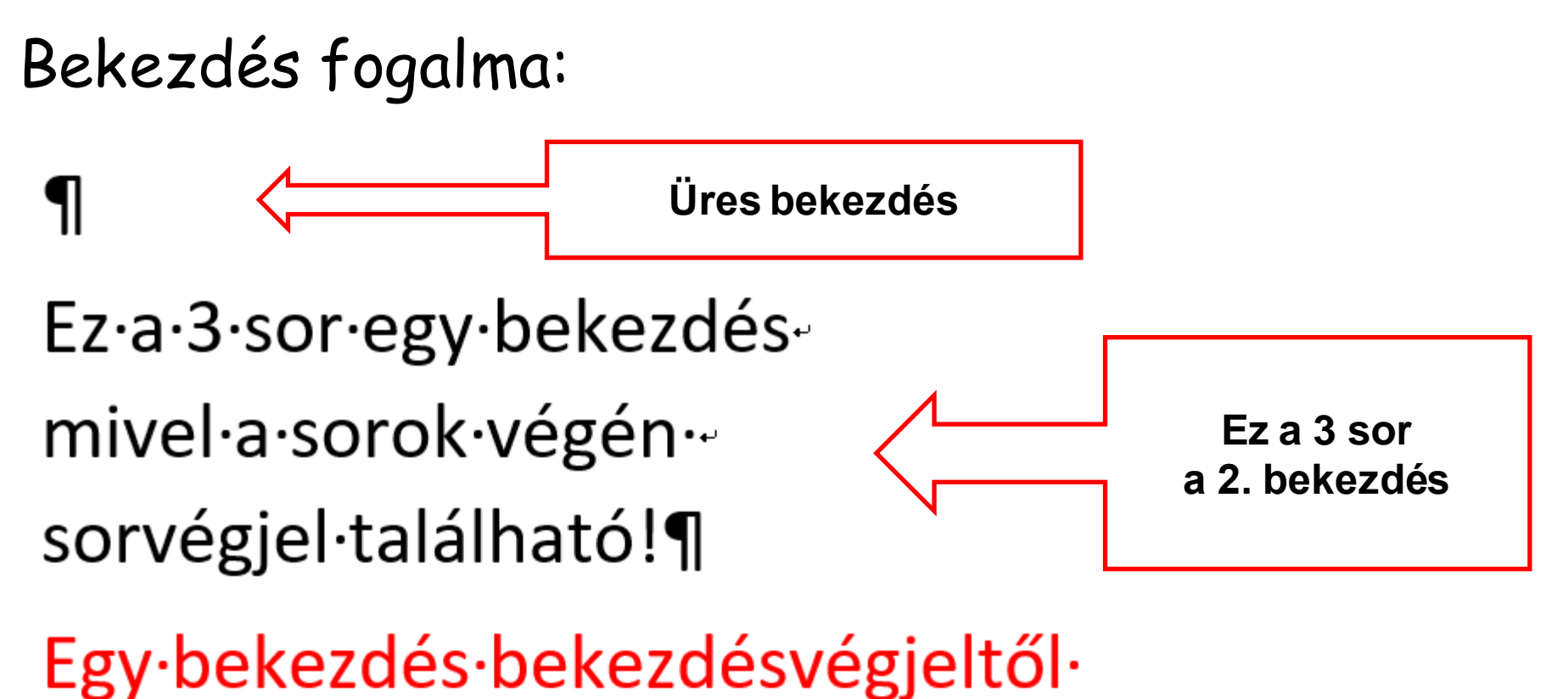

bekezdés végjelig tart.¶

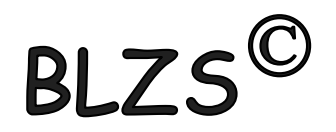

### **Térköz:** Két bekezdés közötti távolság

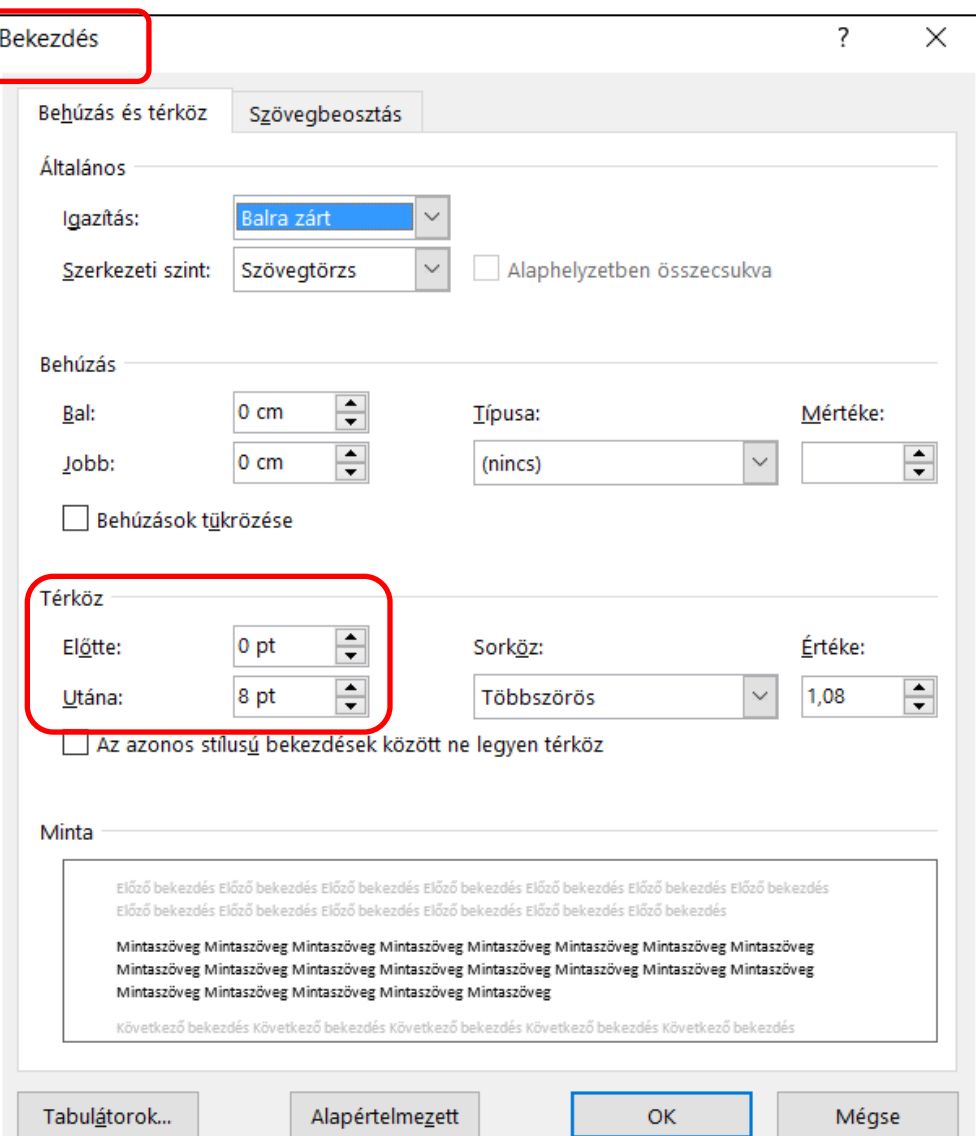

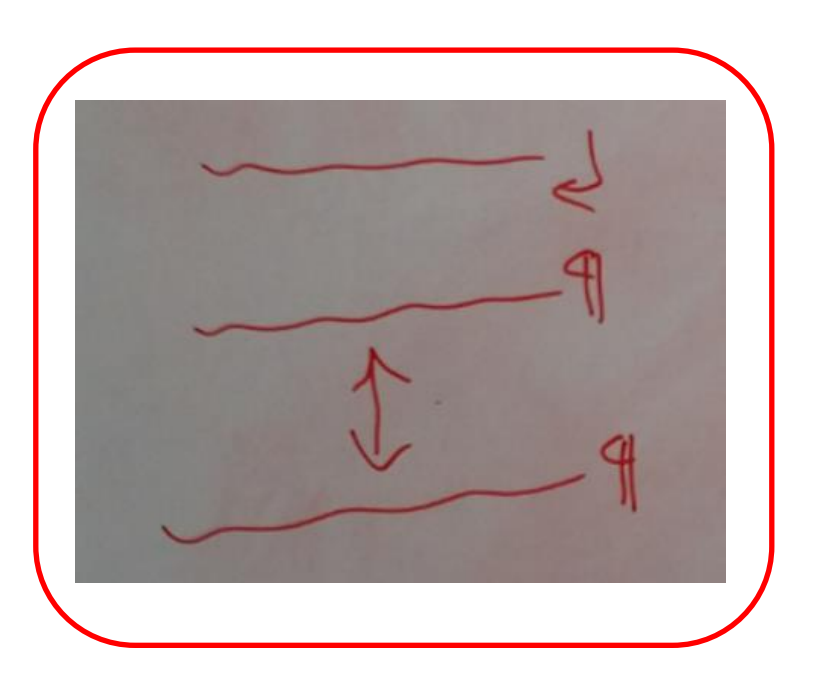

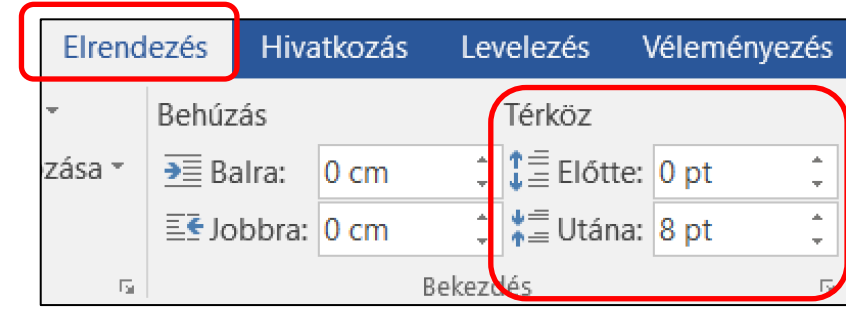

# BLZS<sup>©</sup>

### **Sorköz:** 1 bekezdésen belül a sorok közötti távolság

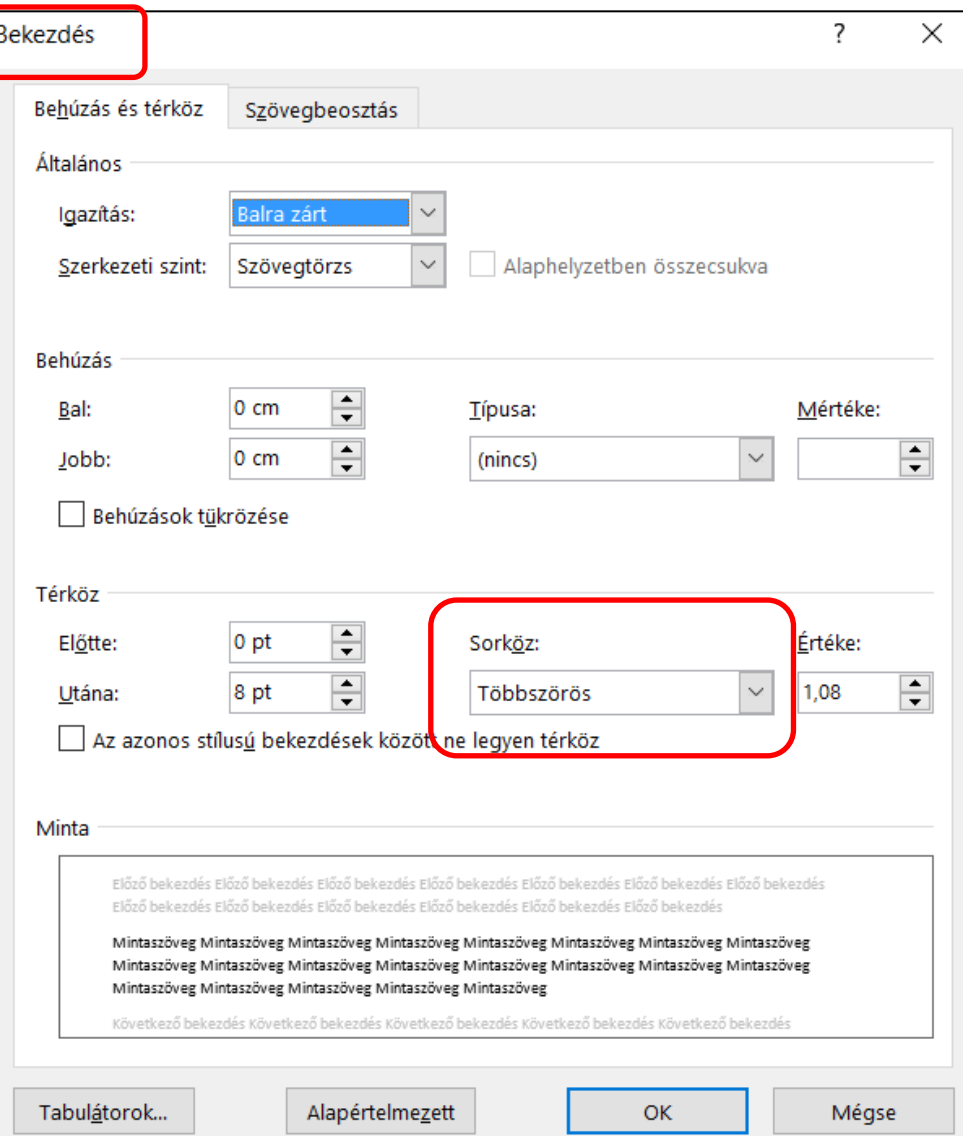

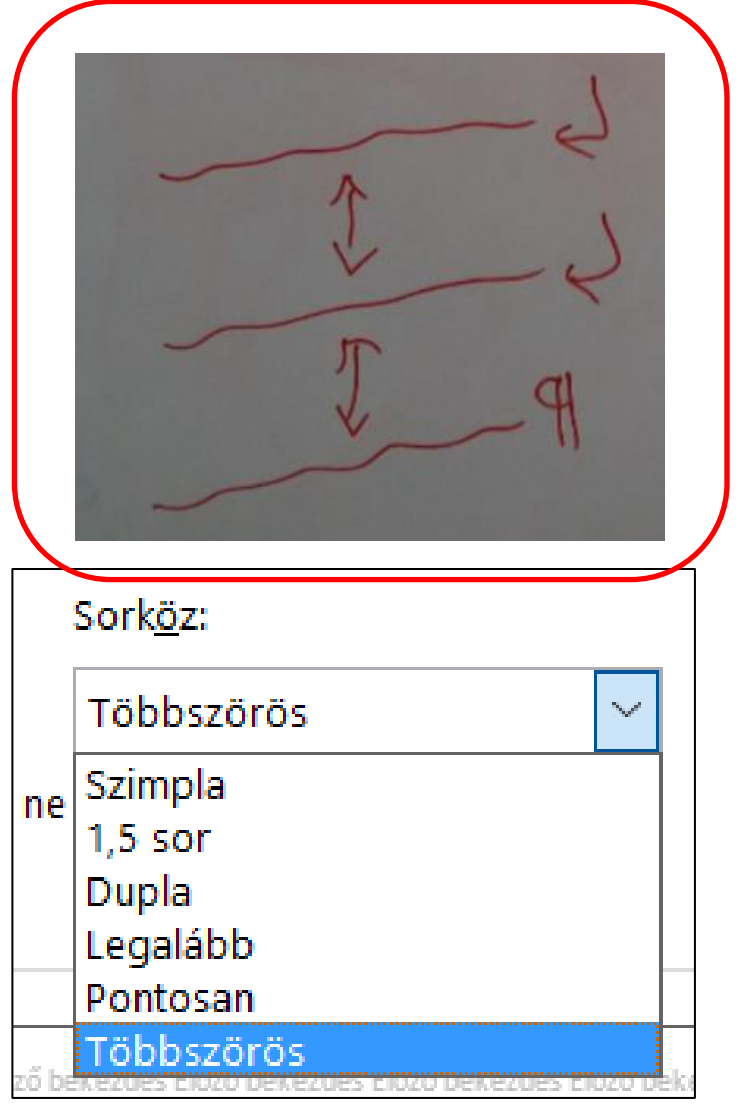

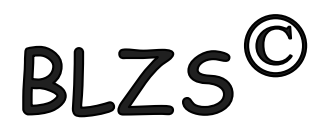

## **Szóköz:** szavak közötti távolság

A·szavak·közötti·pont·a·szóköz¶

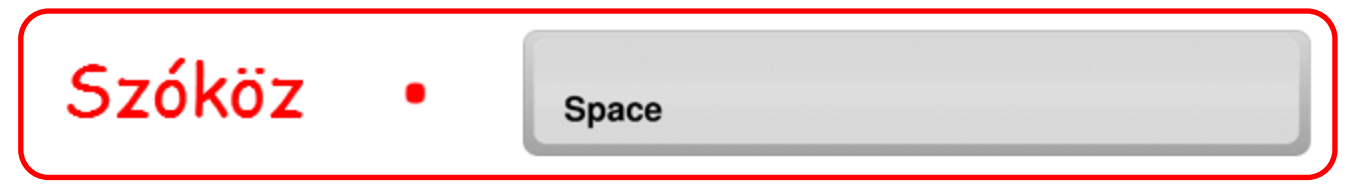

#### **Betűköz:** karakterek közötti távolság

Ritkított és sűrített szavak alapbeállítás

Ritkított és sűrített szavak módosított

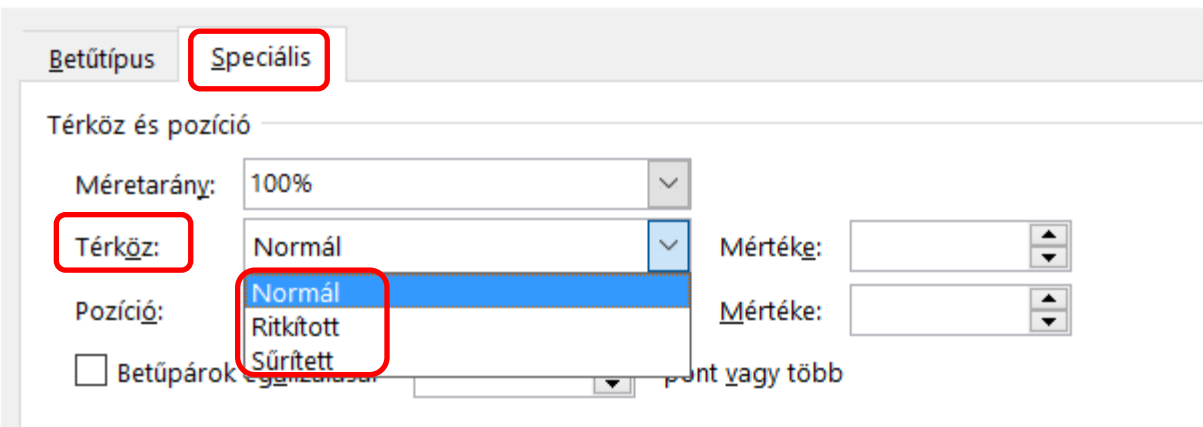